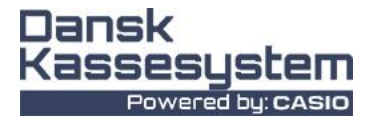

# **QUICK GUIDE CASIO SE-S400/C450**

## **Programmering af Moms**

Drej nøglen i PGM Tast 3 Tast SUBTOTAL Tast 100000 Tast KONTANT (CA) Tast SUBTOTAL

Tast 100000 Tast DANKORT (CHK) Tast SUBTOTAL

Tast 100000 Tast KREDIT (CH) Tast SUBTOTAL Drej nøgle i OFF

Drej nøglen i PGM Brug pilene ned til MOMS Tast KONTANT (CA) Tast KONTANT (CA) Tast momssats (25.00) Tast momstype (TILFØJ) Tast KONTANT (CA) Tast SUBTOTAL

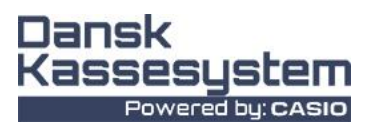

## **Programmering af moms på Varegrupper**

Nøgle drejes i PGM

Brug pilene ned til SYSTEM Tast KONTANT (CA) Tast 3 Tast SUBTOTAL Tast 0366 Tast SUBTOTAL Tast 1 Tast på alle Varegrupperne (1-72) Tast SUBTOTAL Drej nøgle i REG

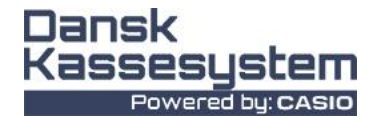

### **Programmering af tekst ved bon**

Drej nøgle i PGM Brug pilene ned til BESKED Tast KONTANT (CA) Vælg 01 Logo1, her kan du skrive firmanavn eller hvad du nu ønsker. Det er linje 1 på bon/kvittering. Tast SUBTOTAL for at gemme tekst Tast SUBTOTAL for at afslutte selve programmering

Du kan fortsætte på 02 Logo2, 03 og 04.

Ønsker du reklame tekst og/eller bund tekst udover toptekst, så skal du ændre de 10 0'er (nuller) nedenfor til følgende: Drej nøglen i PGM Brug pilene ned til SYSTEM Tast SUBTOTAL Tast 3 Tast SUBTOTAL Tast 2122 Tast SUBTOTAL Tast 0000000000 (*her vælger du om det skal være reklame-, bund eller reklame/bund*) Tast KONTANT (CA) Tast SUBTOTAL Reklametekst: 0000100000 Bundtekst: 0000200000 Reklame/Bund: 0000300000

Nu kan du skrive yderligere tekster på følgende linjer:

Reklame 01, 02, 03 og 04, samt Bund 01, 02, 03 og 04.

### **Programmering af Elektronisk Journal, så den ikke slettes**

Nøgle drejes i PGM

Tast 3 Tast SUBTOTAL Tast 0822 Tast SUBTOTAL

Tast 102 Tast KONTANT (CA) Tast SUBTOTAL